USING THE CHROME BROWSER Step 1: Open Chrome and go to:

https://www.expats.cz/prague/czech/hairsalons/mark-philip/

Step 2: Tap the Menu and check/tick the box located next to "Request desktop site" - see http://cnet.co/2cu4usT

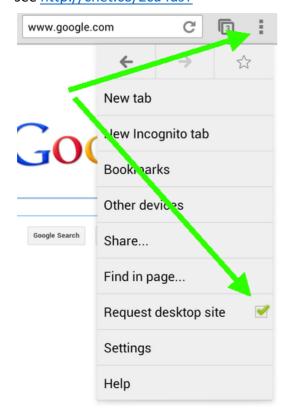

Step 3: The normal Expats web page will load in the background. Scroll down and tap "Write a review", rate us and write your review <sup>(2)</sup>

|            | e rev<br>Engli | view<br>sh | in |   |   |   |   |            | Ĩ          |
|------------|----------------|------------|----|---|---|---|---|------------|------------|
| $\bigcirc$ | Czec           | h          |    |   |   |   |   |            |            |
| Rati       | ng             |            |    |   |   |   |   | •          | •          |
|            |                |            |    |   |   |   |   | $\bigcirc$ | $\bigcirc$ |
| 1          | 2              | 3          | 4  | 5 | 6 | 7 | 8 | 9          | 10         |
| awfu       | l              |            |    |   |   |   |   | exce       | ellent     |
| itle *:    |                |            |    |   |   |   |   |            |            |
|            |                |            |    |   |   |   |   |            |            |

USING THE FIREFOX BROWSER

Step 1: Open Firefox and go to:

https://www.expats.cz/prague/czech/hairsalons/mark-philip/

Step 2: Tap the "Menu" button (either below the screen on some devices or at the top-right corner of the browser) – see http://mzl.la/1xKt6XL + http://mzl.la/1BsPh4a

Step 3: Select the Request Desktop Site checkbox (you may need to tap "More" first).

Step 4: The normal Expats web page will load. Scroll down and tap "Write a review", rate us and write your review ☺

| _          | te re <sup>.</sup><br>Engli | view<br>sh | in         |   |            |            |            |            | Ī          |
|------------|-----------------------------|------------|------------|---|------------|------------|------------|------------|------------|
| $\bigcirc$ | Czec                        | h          |            |   |            |            |            |            |            |
| Rat        | ing                         |            |            |   |            |            |            |            | •          |
| $\bigcirc$ | $\bigcirc$                  | $\bigcirc$ | $\bigcirc$ | 0 | $\bigcirc$ | $\bigcirc$ | $\bigcirc$ | $\bigcirc$ | $\bigcirc$ |
| 1          | 2                           | 3          | 4          | 5 | 6          | 7          | 8          | 9          | 10         |
| awf        | ul                          |            |            |   |            |            |            | exce       | ellent     |
| ïtle *     | :                           |            |            |   |            |            |            |            |            |
|            |                             |            |            |   |            |            |            |            |            |
| le *       | :                           |            |            |   |            |            |            |            |            |